E1E Update September 12, 2022 BJC Service Portal – Reporting Issues during Go-Live Final

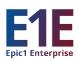

## **E1E Go-Live Specific Options in BJC Service Portal**

With the Soft E1E Community Go-Live that took place this past weekend of September 10-11, the BJC Service Portal is now available, and includes options specific to "Epic" for reporting issues during Go-Live.

- 1. Login to <a href="https://bjcprod.service-now.com/sp">https://bjcprod.service-now.com/sp</a>
- 2. Click Report Something broken
- 3. Under **Type of Issue** select **EPIC**You are now being directed to **EPIC support area** 
  - 4. Enter Contact Details (Phone number, Location & preferred contact method
    - Under What issue are you having? Select applicable scenario
       Note! If your situation is not listed please select Other

Fill out required fields
 Click Submit

| When reporting                                                                                                    | •        |      |                                                                                                    |
|----------------------------------------------------------------------------------------------------|----------|------|----------------------------------------------------------------------------------------------------|
| What's required by me                                                                                                    | ?        |      |                                                                                                    |
|                                                                                                    |          |      |                                                                                                    |
| ontact Details & Location                                                                                                    |          |      |                                                                                                    |
| ustomer Information                                                                                                    |          |      |                                                                                                    |
| Customer Name 0                                                                                                    |          | •E-  | -mail Address                                                                                                    |
| 9 Linus Tisell                                                                                                    | ×        | · L  | inus Tisell@byc org                                                                                                    |
| hone/Pager Number fincluding area code 🔞                                                                                                    |          | • Pr | referred Contact Method 🔞                                                                                                    |
| Enter your phone number here                                                                                                    |          | Ph   | hone/Pager +                                                                                                    |
| ocation (include Facility/Floor/Area/Rm or Suite)                                                                                                    |          |      |                                                                                                    |
|                                                                                                    |          |      |                                                                                                    |
|                                                                                                    |          |      |                                                                                                    |
|                                                                                                    |          |      |                                                                                                    |
|                                                                                                    |          |      |                                                                                                    |
| Enter your location here                                                                                                    |          |      |                                                                                                    |
| elect applicable scenario                                                                                                    | ct Other |      |                                                                                                    |
| elect applicable scenario ote! If your issue is not <u>listed</u> please selec                                                                                                    | ct Other |      |                                                                                                    |
| elect applicable scenario tote! If your issue is not <u>listed</u> please selections are not please selections.                                                                                                    | ct Other |      | T-)                                                                                                    |
| elect applicable scenario<br>ote! If your issue is not <u>listed</u> please selec                                                                                                    | ct Other |      |                                                                                                    |
| elect applicable scenario<br>ote! If your issue is not <u>listed</u> please sele:<br>What assue are you having?                                                                                                    | ct Other |      | Each scenario has specific questions which needs                                                                                                    |
| elect applicable scenario  ote! If your issue is not <u>listed</u> please select  What issue are you having?  None—  Issues with Petient Movement                                                                            | ct Other |      |                                                                                                    |
| elect applicable scenario  ote! If your issue is not <u>listed</u> please select  what issue are you having?  None —  Issues with Patient Movement  Massing Tabs in EPIC                                                     | ct Other |      | Each scenario has specific questions which needs a response before a ticket can be submitted.                                                                                                  |
| elect applicable scenario  tel If your issue is not <u>listed</u> please select  What issue are you having?  None -  Issues with Potent Movement  Massing Tabs in EPIC  Billing                                              | ct Other |      | Each scenario has specific questions which needs a response before a ticket can be submitted.  Requested information is vital for the support                                                  |
| elect applicable scenario ote! If your issue is not <u>listed</u> please select What issue are you having?  - None - Issues with Patient Movement Massing Tabs in EPIC Billing EPIC account is blocked                       | ct Other |      | Each scenario has specific questions which needs a response before a ticket can be submitted.  Requested information is vital for the support team to initiate investigation without having to |
| elect applicable scenario lote! If your issue is not listed please select what issue are you having?  - None  Issues with Patient Movement Missing Tabs in EPIC Billing EPIC account is blocked Issues with patient chart    | ct Other |      | Each scenario has specific questions which needs a response before a ticket can be submitted.  Requested information is vital for the support                                                  |
| Enter your location here  Select applicable scenario  Note! If your issue is not listed please select  What issue are you having?  None  Issues with Patient Movement Massing Tabs in EPIC  Billing  EPIC account is blocked | ct Other |      | Each scenario has specific questions which needs a response before a ticket can be submitted.  Requested information is vital for the support team to initiate investigation without having to |

**Reminder**: During Go-Live the *preferred* process for reporting an issue or incident is:

**First:** Super Users, your first point of contact **Second:** ATEs are back-up to Super Users.

Third: If you cannot locate a Super User or ATE, only then should you use

the new Self-Service Portal in ServiceNow.

Fourth: Contact the E1E Help Desk: 314-273-5000.

Questions? Contact EpicProgram@bjc.org